## PM Cell's getVersion Operation is Not Responding

ERROR MESSAGES

PM Cell's getVersion operation is not responding

## Possible Problems and Solutions:

The following table is designed to assist you with troubleshooting this error.

| When The Error Message Was<br>Received                  | Possible Problem(s)                                                                                                    | Possible Solution(s)                                                                                                    |
|---------------------------------------------------------|----------------------------------------------------------------------------------------------------|----------------------------------------------------------------------------------------------------|
| Received when attempting to log into the i2b2 Workbench | The URL for the location of the PM Cell may be missing or not entered correctly into the i2b2Workbench.properties file. | Revisit the <i>i2b2Workbench.properties</i> file and verify the following:  • The target location for the PM has been entered.  • The URL is entered correctly |

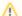

## Important

If the URL for the PM target location is valid; check that it supports the getVersion operation. If it doesn't then the PM cell does not support messaging version 1.1 and should not be used with this version of the i2b2 Workbench.

## Installation Guide Resources:

The following resources address configuring the i2b2Workbench.properties file and how to access it on either a Macintosh or Windows machine.

| Resource For                                                 | Chapter                | Section                               |
|--------------------------------------------------------------|------------------------|---------------------------------------|
| Configuring the PM Cell in the i2b2Workbench.properties file | i2b2 Workbench Install | Define Hive Location                  |
| Accessing the i2b2Workbench.properties file on a Mac         | i2b2 Workbench Install | Access Properties File on a Macintosh |
| Accessing the i2b2Workbench.properties file on Windows       | i2b2 Workbench Install | Access Properties File on Windows     |